### **Homology 3D modeling and effect of mutations**

# **Determination of protein structure**

X-ray crystallography (70,714 in PDB) •need crystals

Nuclear Magnetic Resonance (NMR) (9,312)

- •proteins in solution
- •lower size limit (600 aa)

Electron microscopy (422) •Low resolution (>5A)

## **Determination of protein structure**

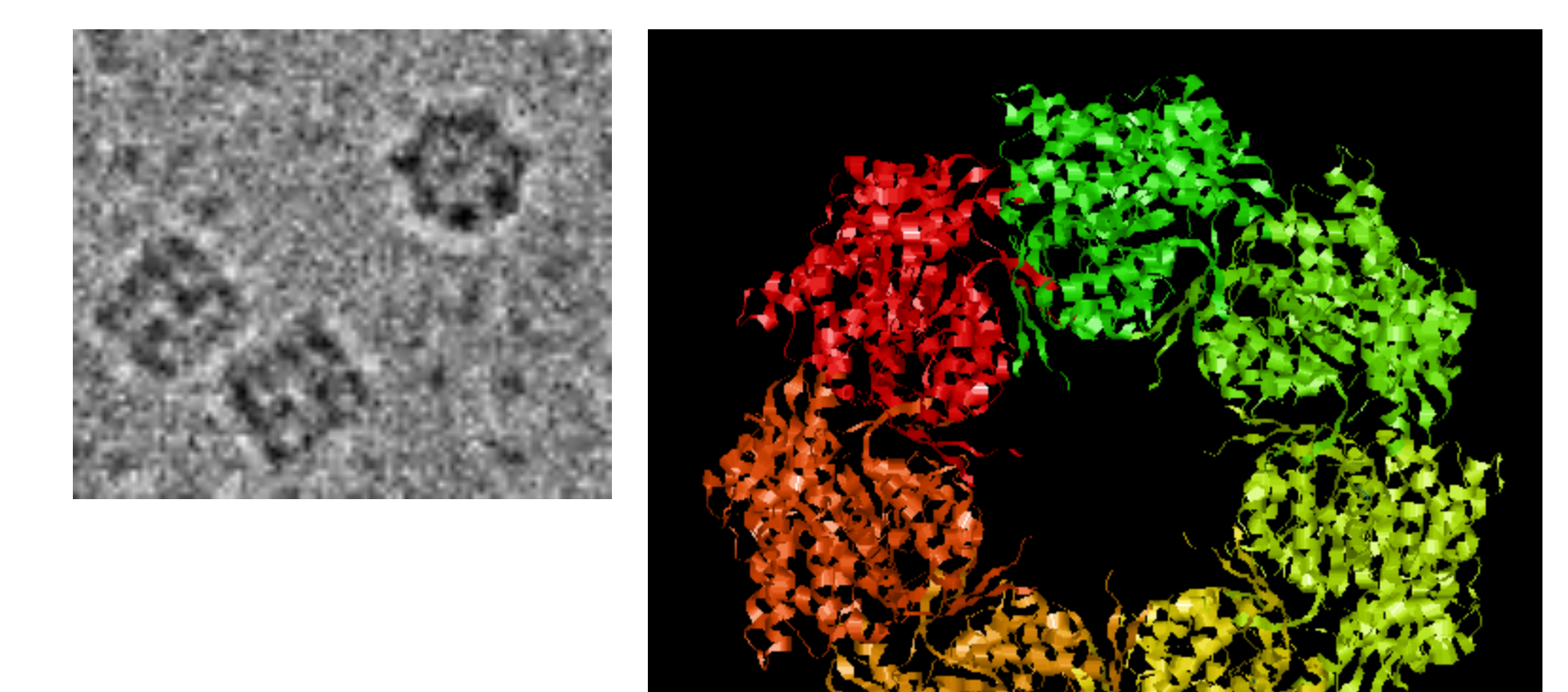

### resolution 2.4 A

## **Determination of protein structure**

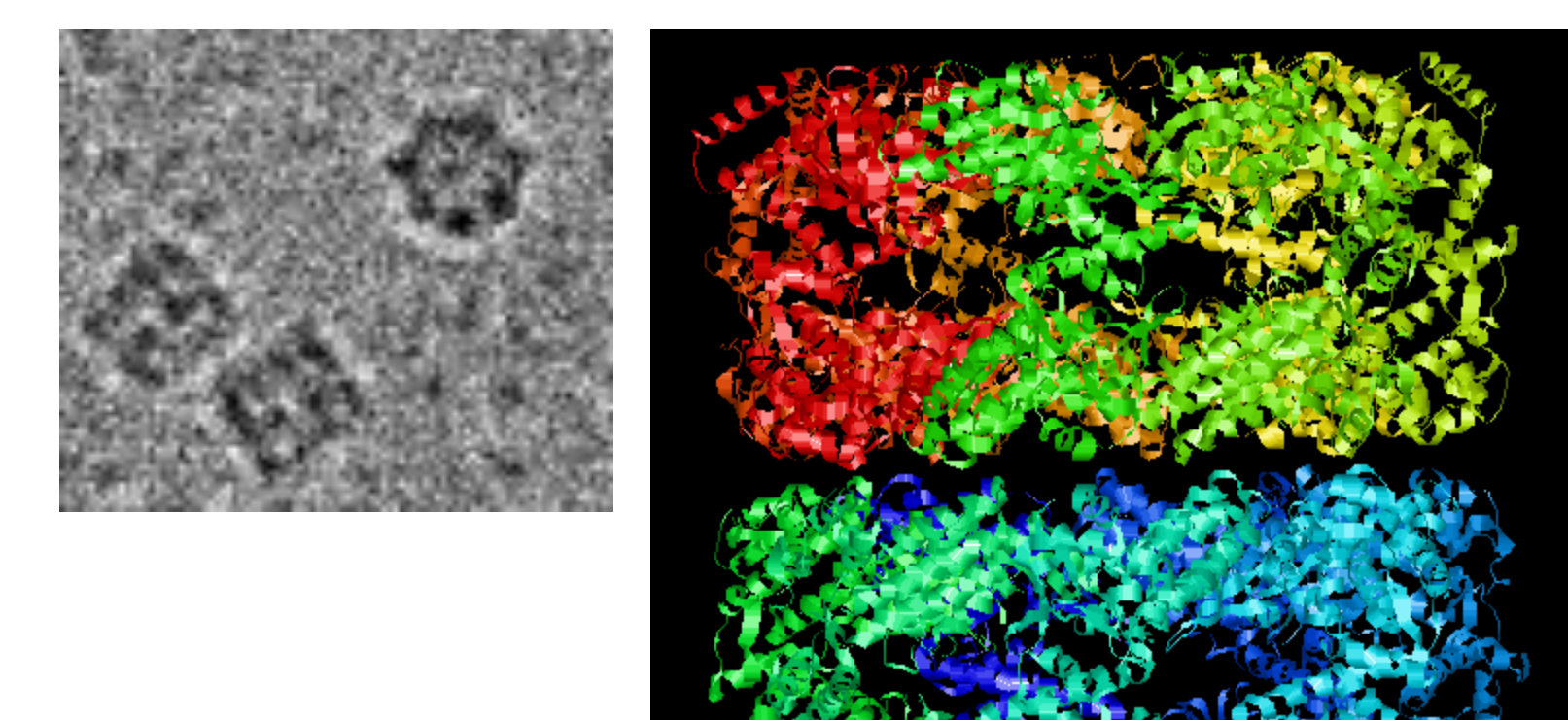

### resolution 2.4 A

## **Structural genomics**

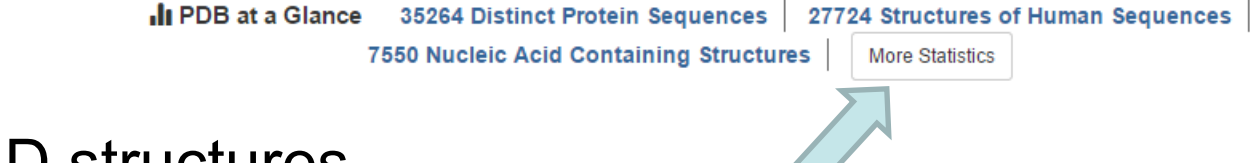

Currently: 112K 3D structures from around 36K sequences 46M sequences in UniProt

#### only 0.08%!

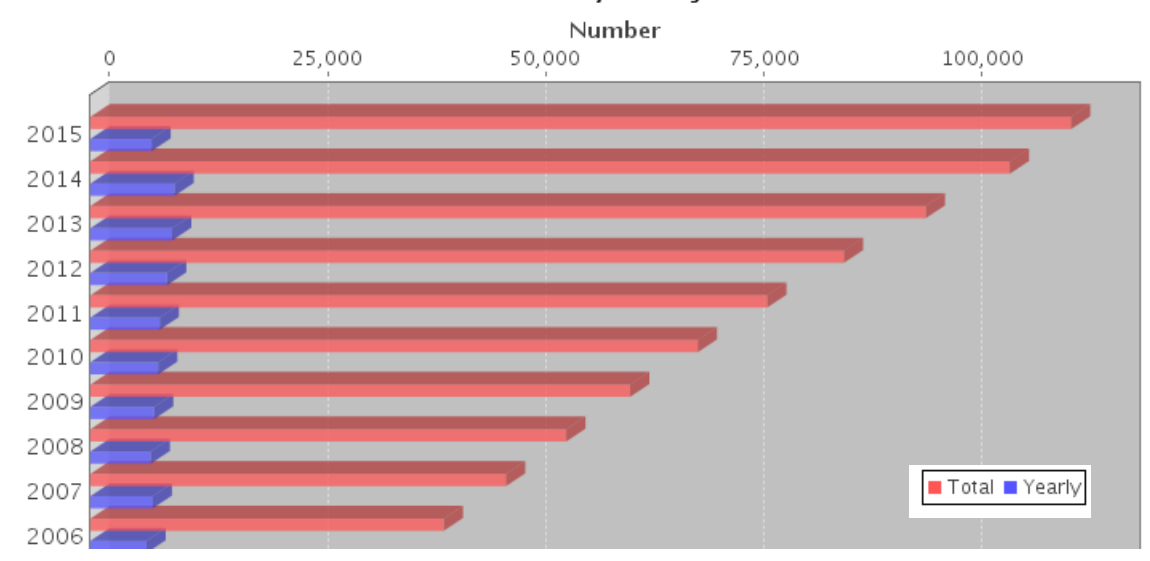

**Yearly Growth of Total Structures** 

number of structures can be viewed by hovering mouse over the bar

## **Structural genomics**

Il PDB at a Glance 35264 Distinct Protein Sequences 27724 Structures of Human Sequences **7550 Nucleic Acid Containing Structures More Statistics** 

Currently: 112K 3D structures from around 36K sequences 46M sequences in UniProt

only 0.08%!

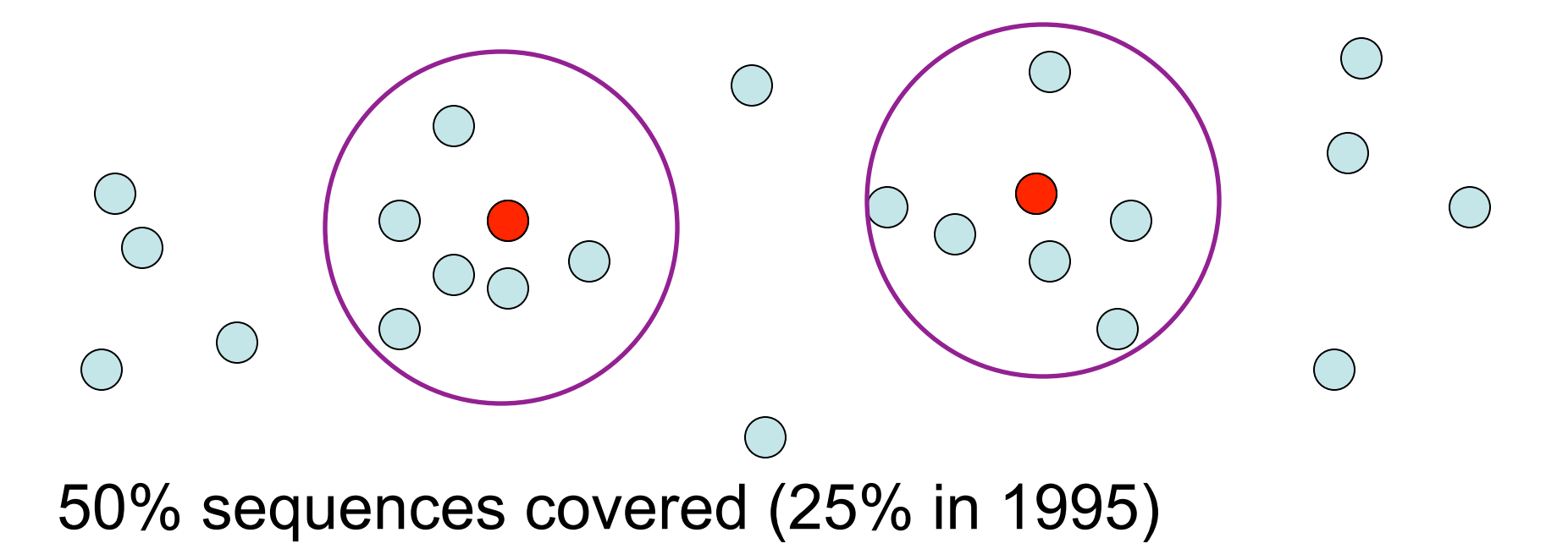

### **3D structure prediction Applications: target design**

Query sequence

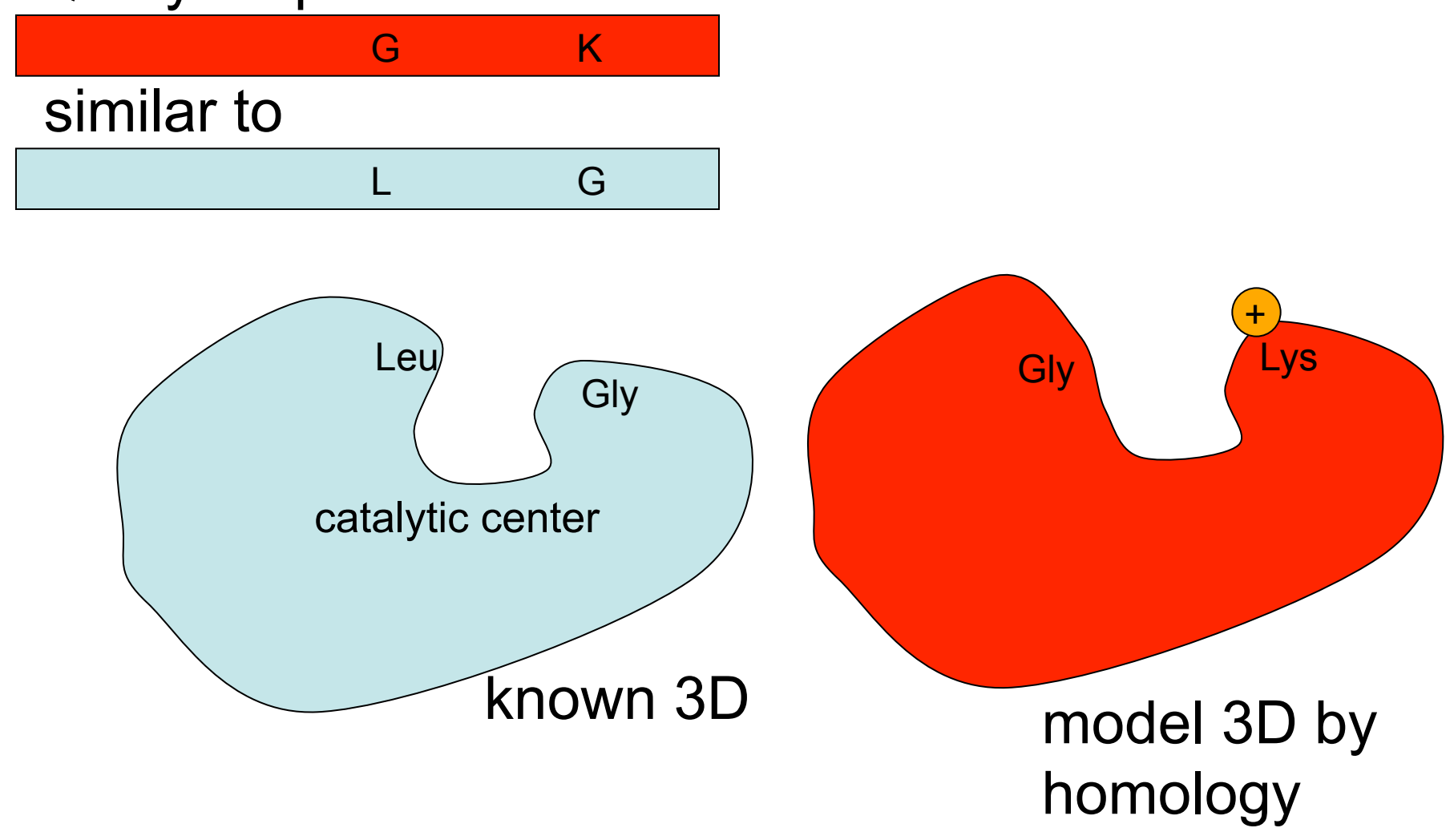

### **3D structure prediction Applications: fit to low res 3D**

#### Query sequence 1

#### Query sequence 2

low resolution 3D (electron microscopy)

### **Domains**

Protein domains are structural units (average 160 aa) that share:

Function Folding Evolution

Proteins normally are multidomain (average 300 aa)

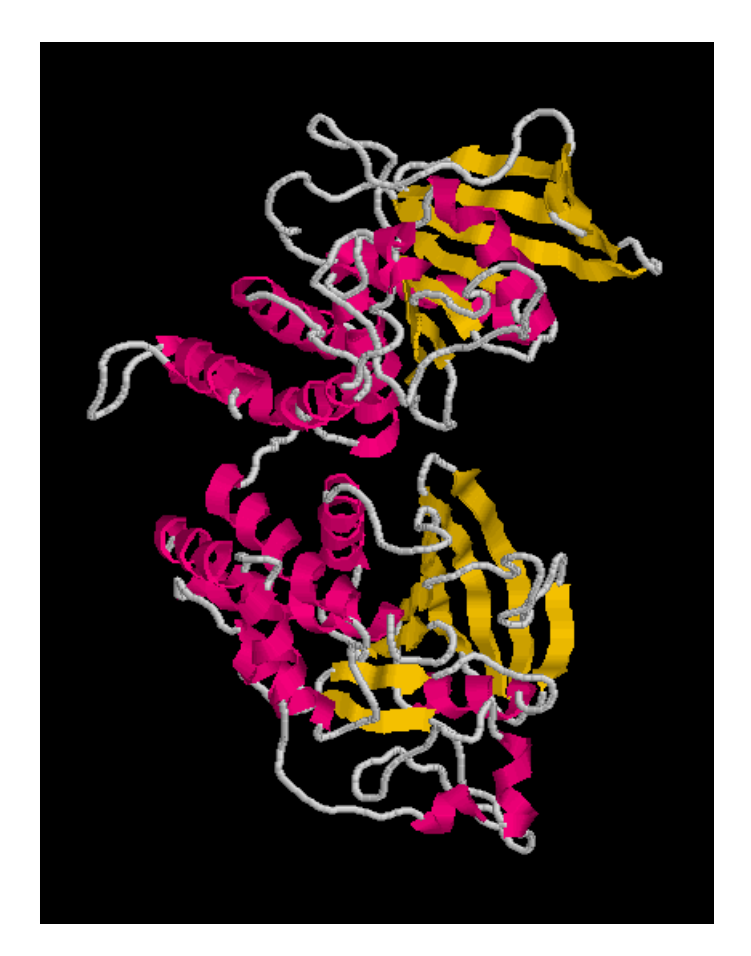

### **Domains**

Protein domains are structural units (average 160 aa) that share:

Function Folding Evolution

Proteins normally are multidomain (average 300 aa)

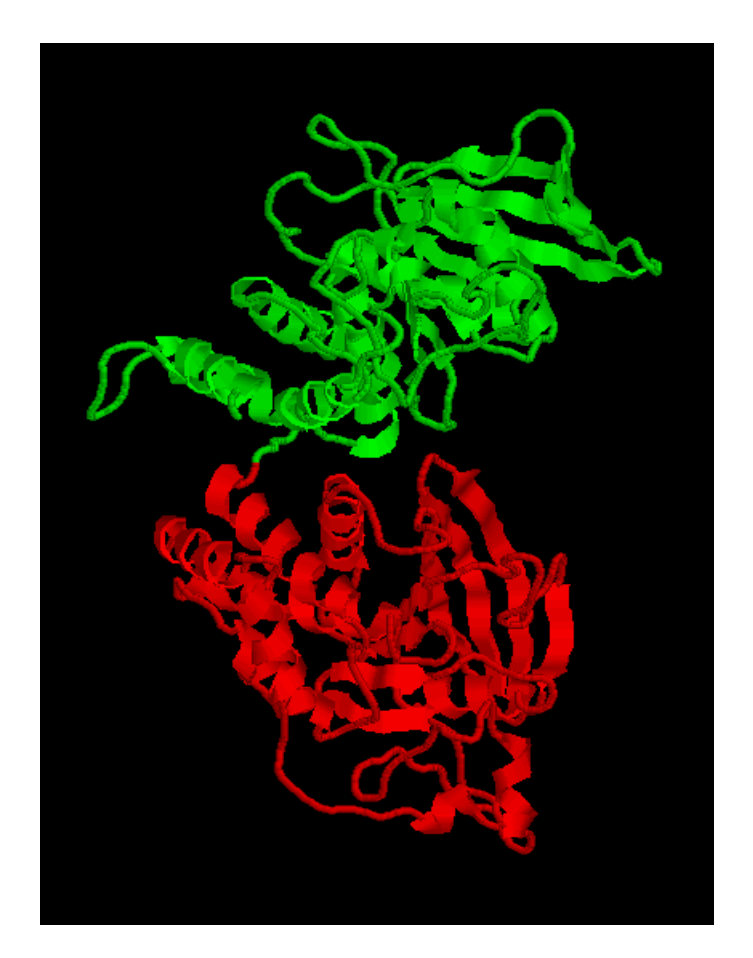

### **Domains**

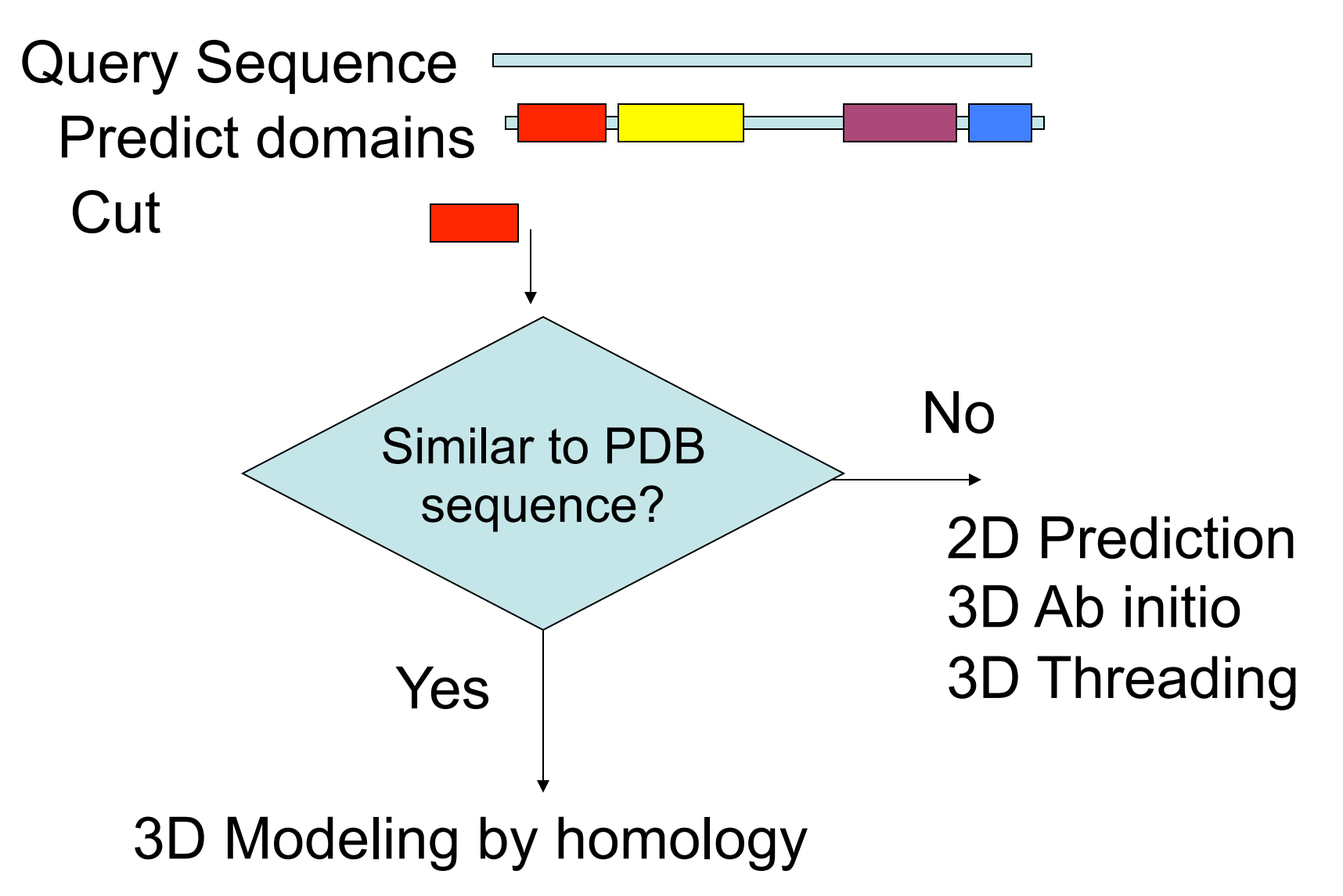

# **3D structure prediction Ab initio**

Explore conformational space

Limit the number of atoms

Break the problem into fragments of sequence

Optimize hydrophobic residue burial and pairing of beta-strands

Limited success

# **3D structure prediction Threading**

**I-Tasser:** Jeffrey Skolnick & Yang Zhang

Fold 66% sequences <200 aa long of low homology to PDB

Just submit your sequence and wait… (some days)

Output are predicted structures (PDB format)

Lee and Skolnick (2008) *Biophysical Journal*  Roy et al (2010) *Nature Methods*  Yang et al (2015) *Nature Methods*

# **3D structure prediction I-Tasser**

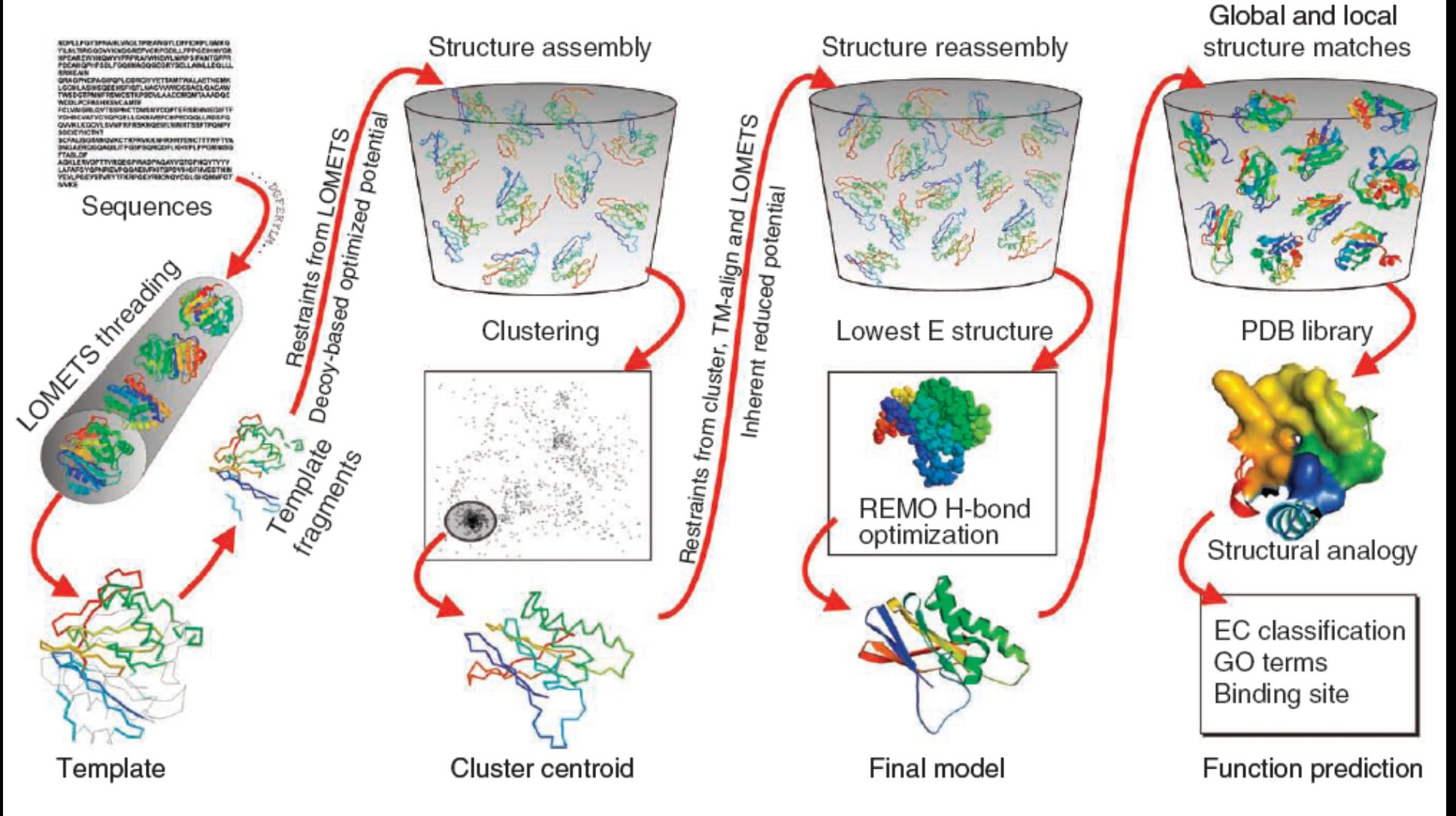

Roy et al (2010) *Nature Methods*

# **3D structure prediction I-Tasser**

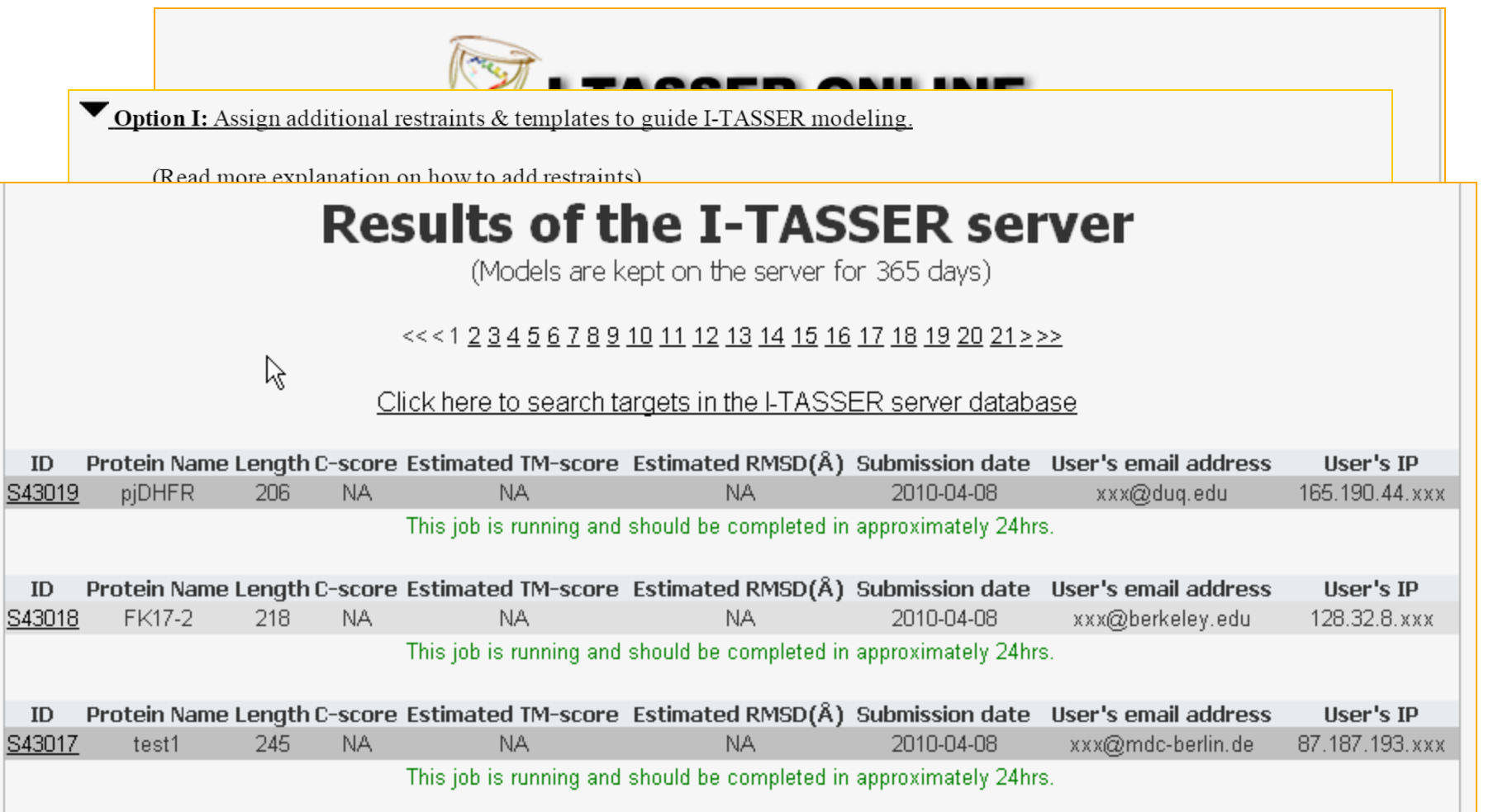

#### http://zhanglab.ccmb.med.umich.edu/I-TASSER/

# **3D structure prediction I-Tasser**

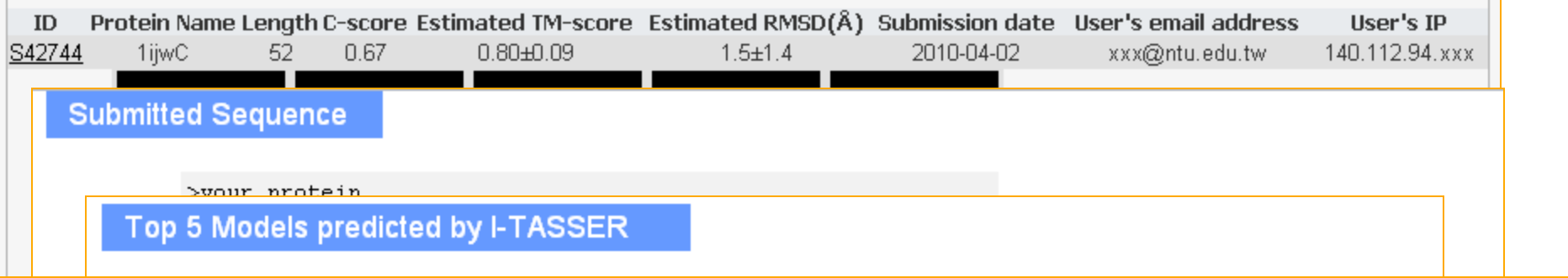

#### Top 10 templates used by I-TASSER

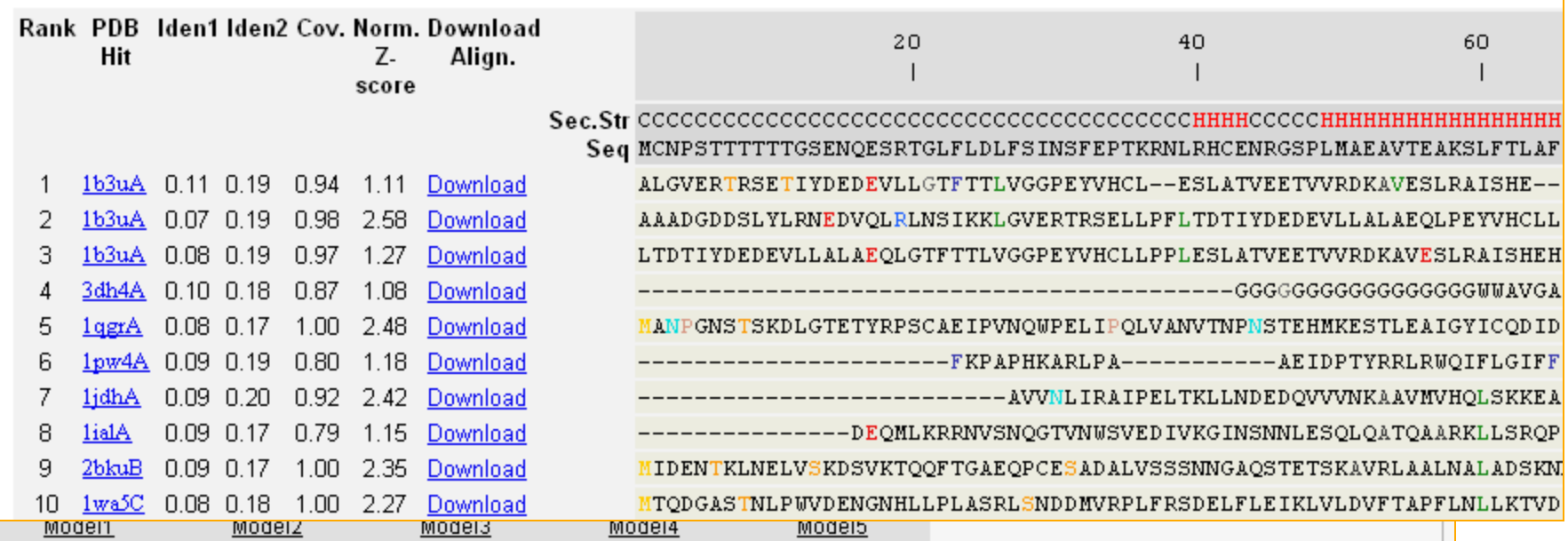

# **3D structure prediction QUARK**

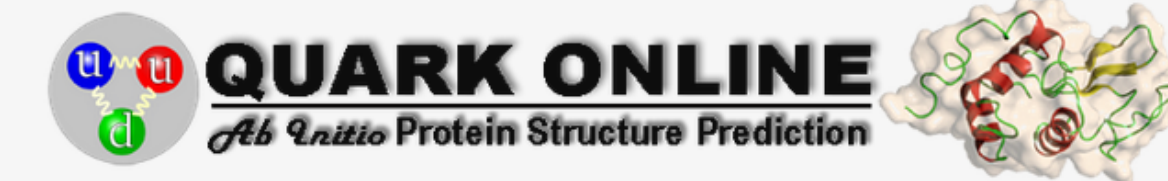

QUARK is a computer algorithm for ab initio protein folding and protein structure prediction, which aims to construct the correct protein 3D model from amino acid sequence only. QUARK models are built from small fragments (1-20 residues long) by replica-exchange Monte Carlo simulation under the guide of an atomic-level knowledge-based force field. QUARK was ranked as the No 1 server in Free-modeling (FM) in CASP9. Since no global template information is used in QUARK simulation, the server is suitable for proteins which are considered without homologous templates.

Go to Job Q12270 to view an example of QUARK output. The description of predicted feature files can be seen in readme.bd.

Cut and paste your sequence (in FASTA format, less than 200 AA. Please submit bigger proteins to I-TASSER Server):

Or upload the sequence from your local computer:

Choose File | No file chosen

Email: (mandatory, where results will be sent to)

ID: (optional, your given name of the protein)

#### http://zhanglab.ccmb.med.umich.edu/QUARK/

# **3D structure prediction GenTHREADER**

David Jones http://bioinf.cs.ucl.ac.uk/psipred/ Input sequence or MSA

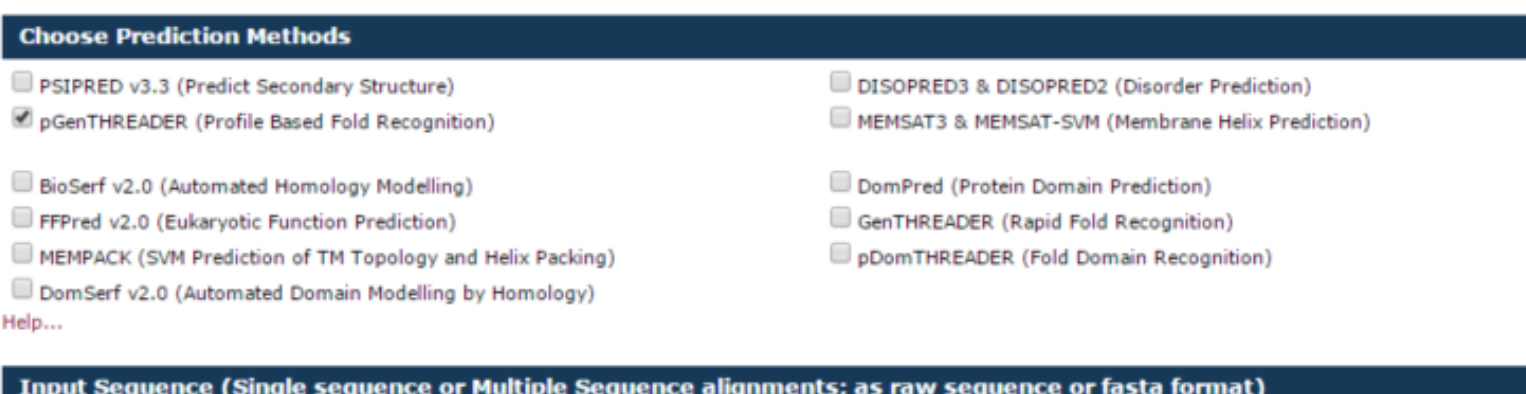

Typically 30 minutes, up to two hours GenTHREADER Jones (1999) *J Mol Biol*

### Output GenTHREADER **3D structure prediction GenTHREADER**

Conf.

*MEDIUN* 

*MEDIUN* 

**AEDIUM** 

**MEDIUN** 

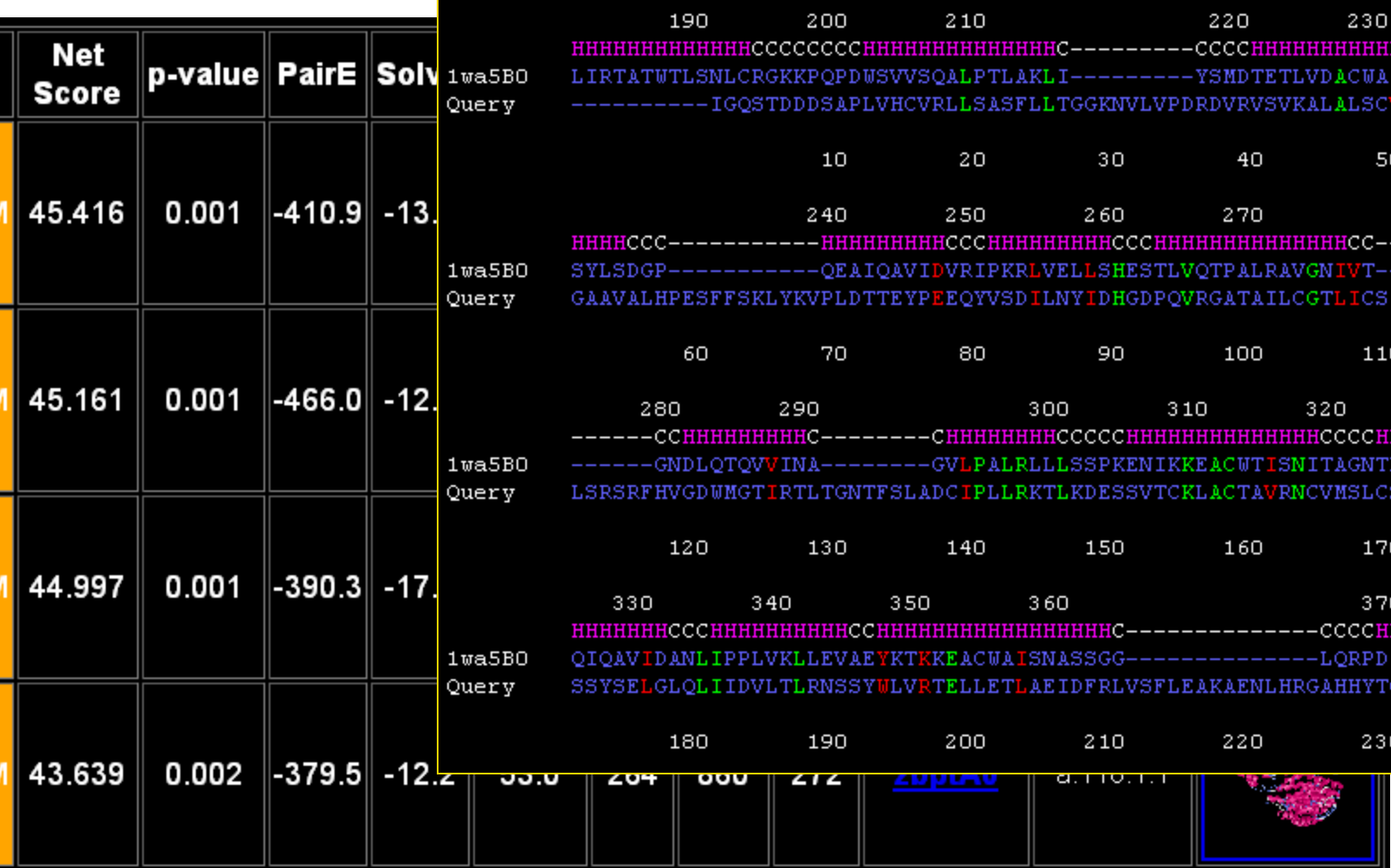

# **3D structure prediction Phyre**

#### http://www.sbg.bio.ic.ac.uk/phyre2/

Kelley et al (2000) *J Mol Biol* Kelley and Sternberg (2009) *Nature Protocols*

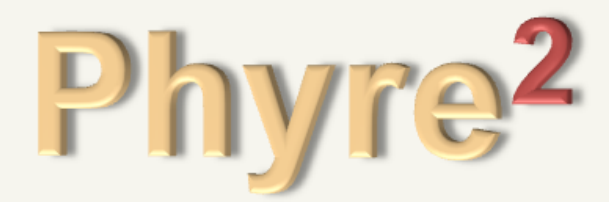

Protein Homology/analogY Recognition Engine V 2.0

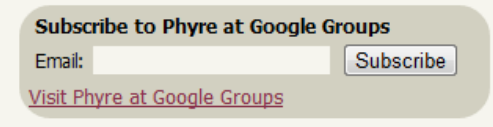

**EQOZO** 

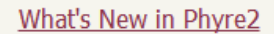

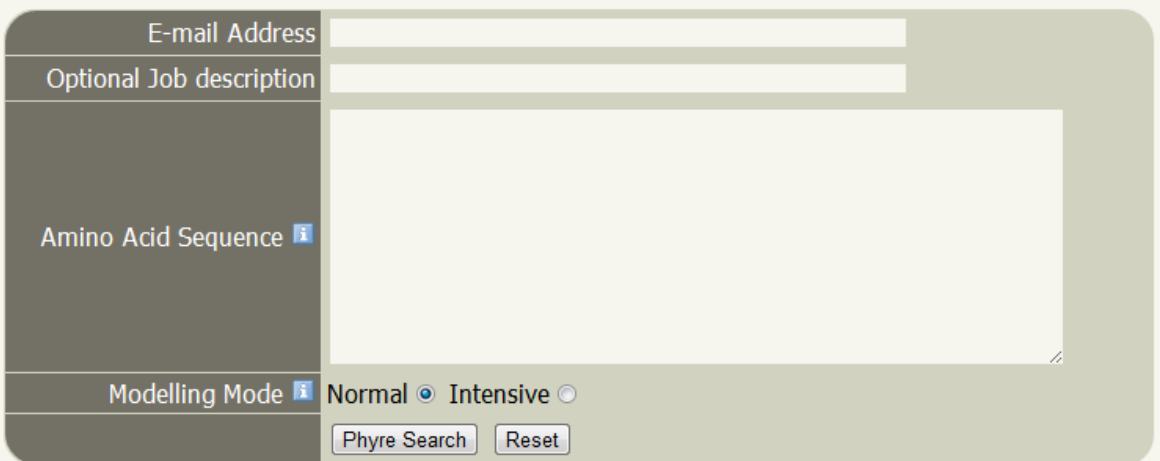

Processing time can be hours

# **3D structure prediction Static solutions**

Datasets of precomputed models / computations

Not flexible

Variable coverage

But you don't have to wait

# **3D structure prediction MODbase**

#### Andrej Sali http://modbase.compbio.ucsf.edu/

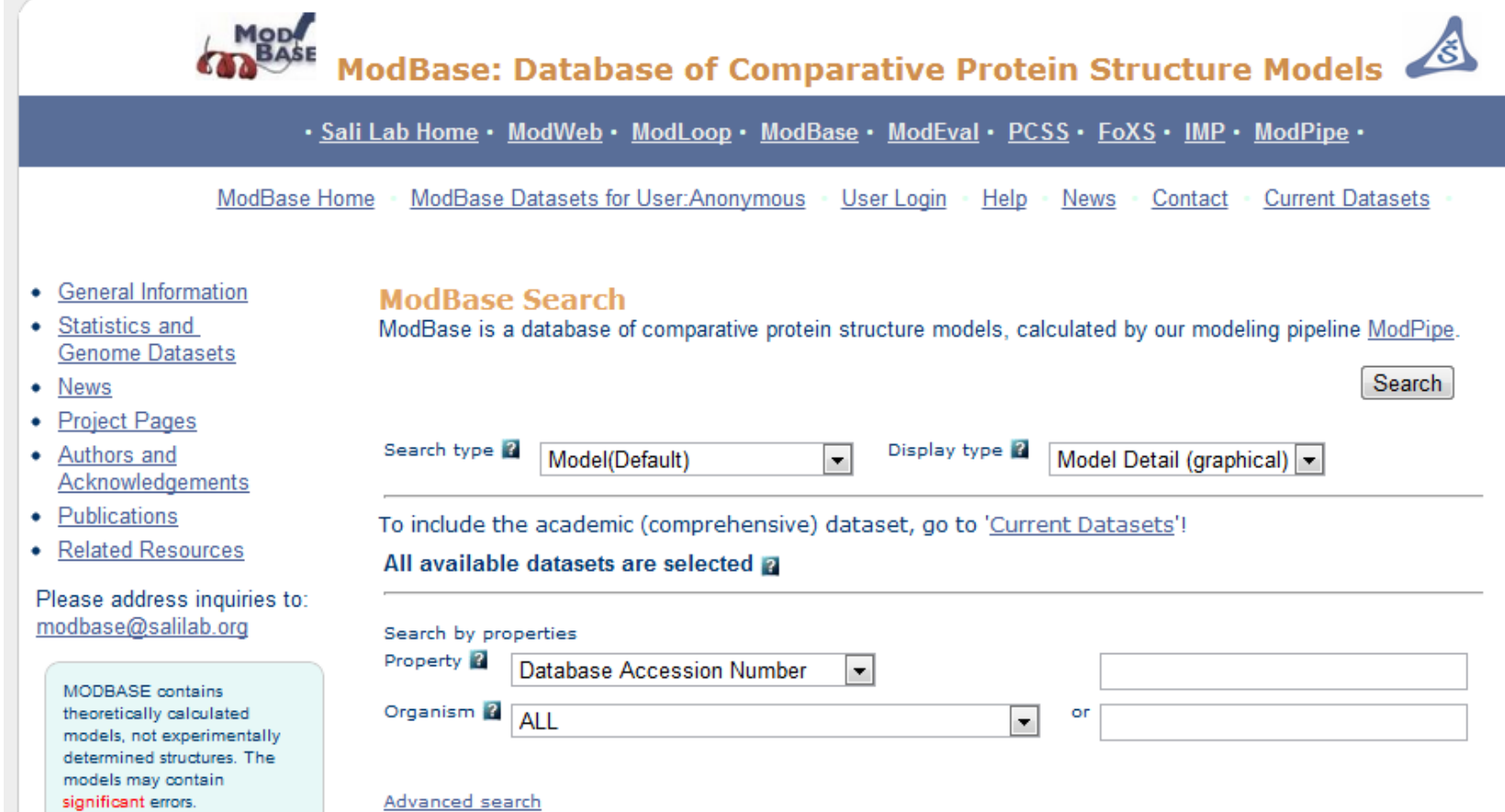

#### Pieper et al (2011) *Nucleic Acids Research*

# **3D structure prediction MODbase**

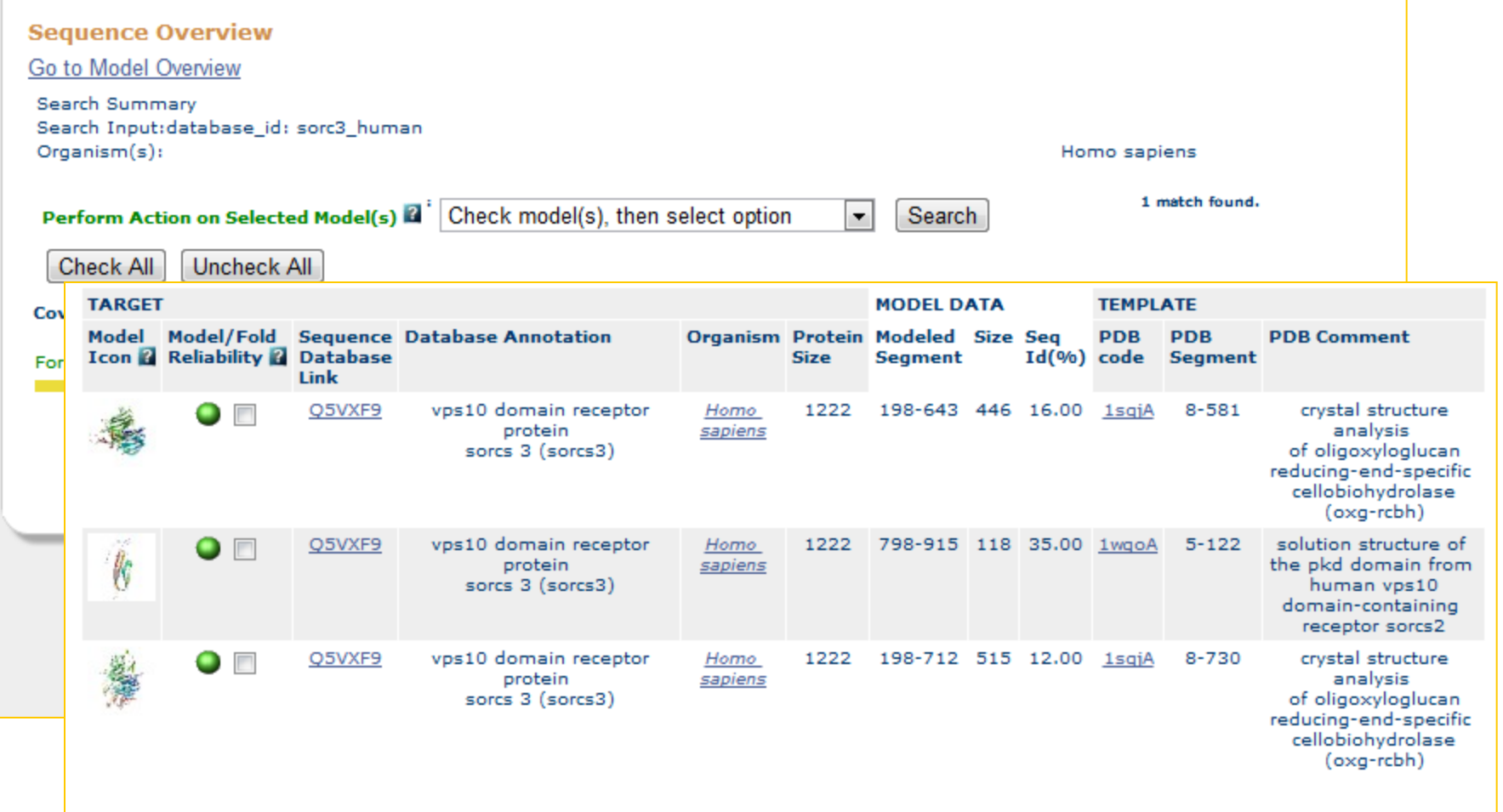

# **Protein Model Portal 3D structure prediction**

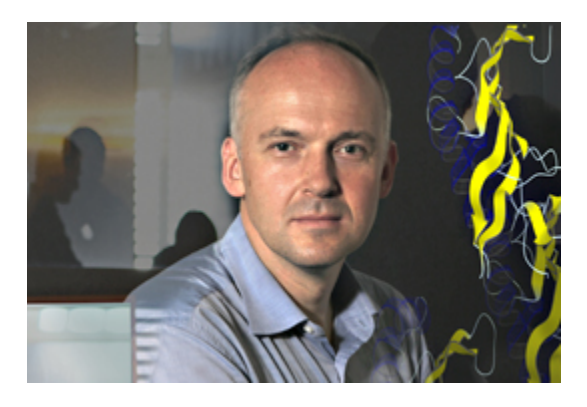

#### Torsten Schwede

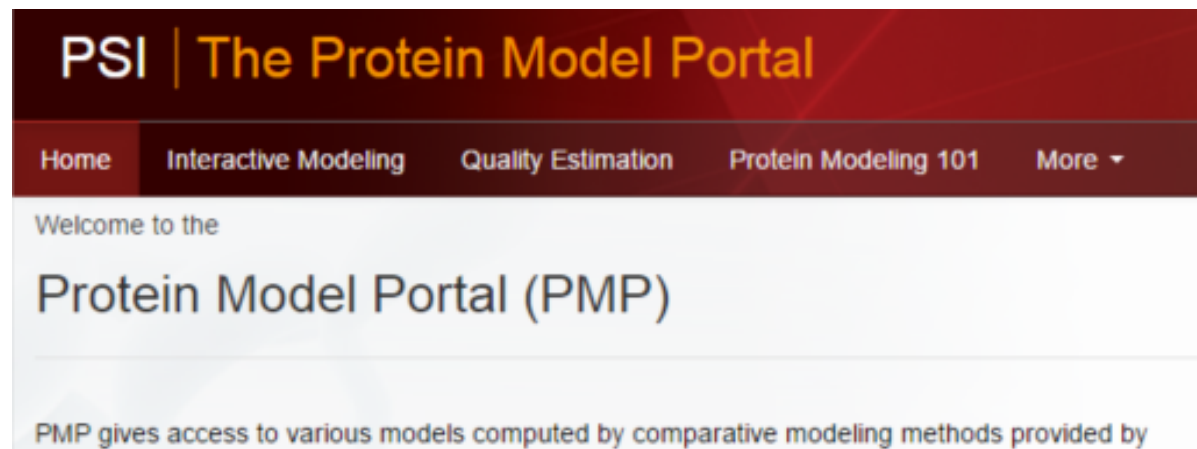

different partner sites, and provides access to various interactive services for model building, and quality assessment.

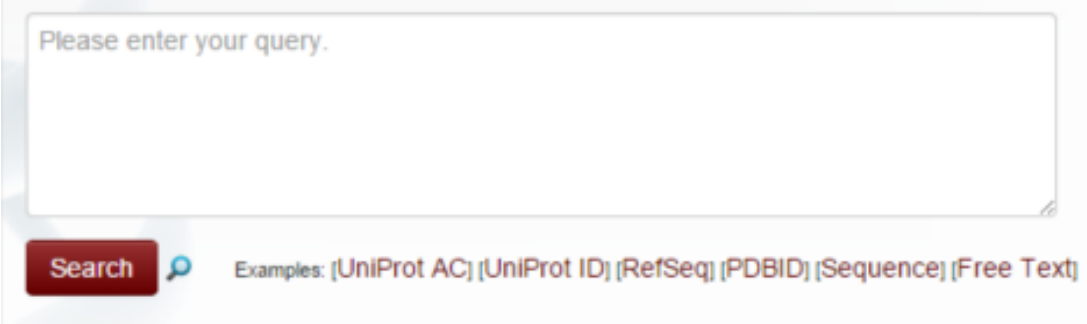

#### Haas et al. (2013) *Database*

#### Sean O'Donoghue http://aquaria.ws/

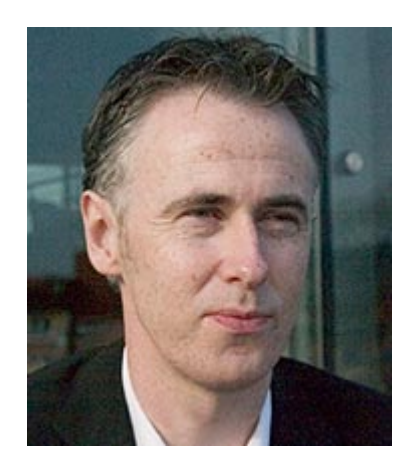

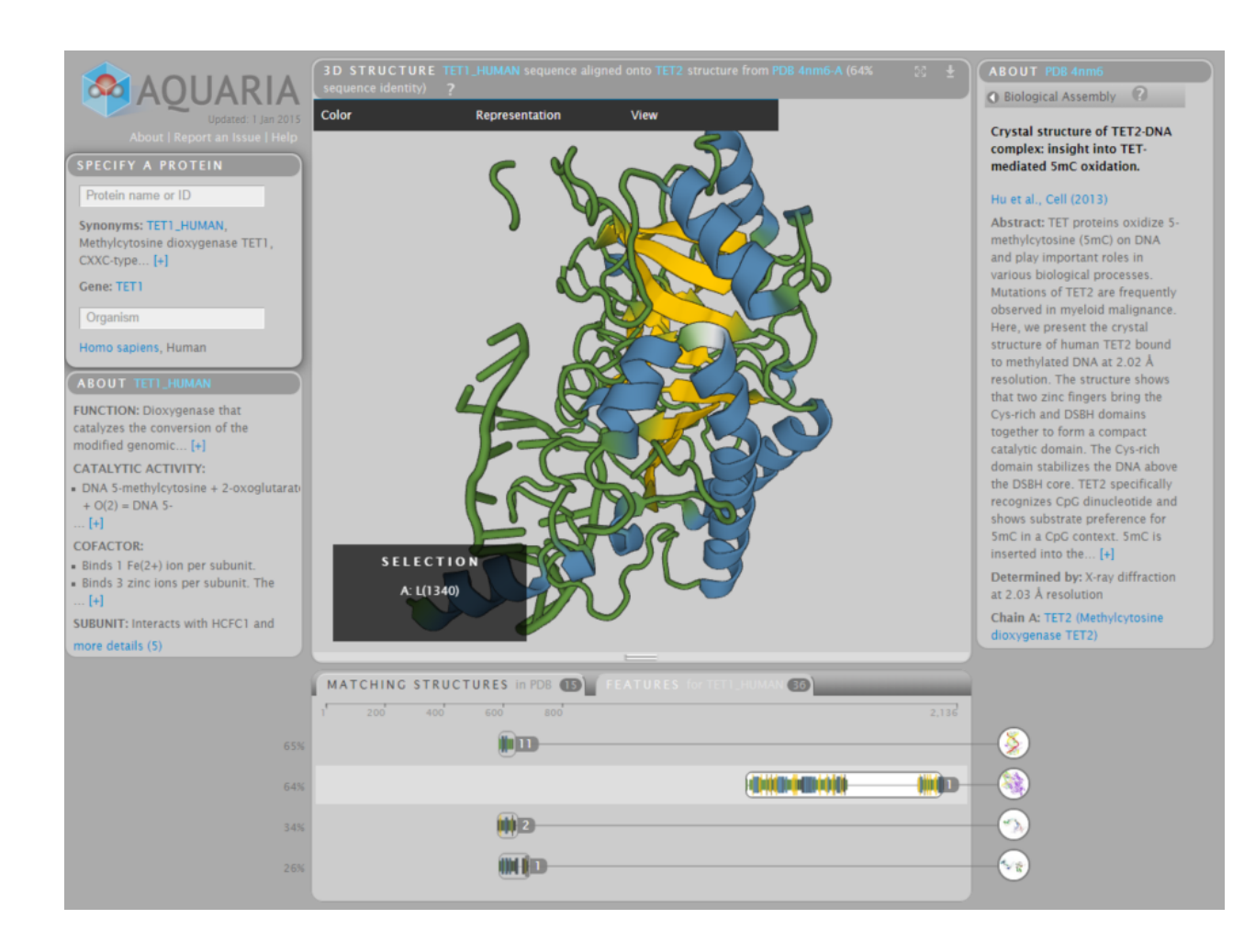

#### O'Donoghue et al (2015) *Nature Methods*

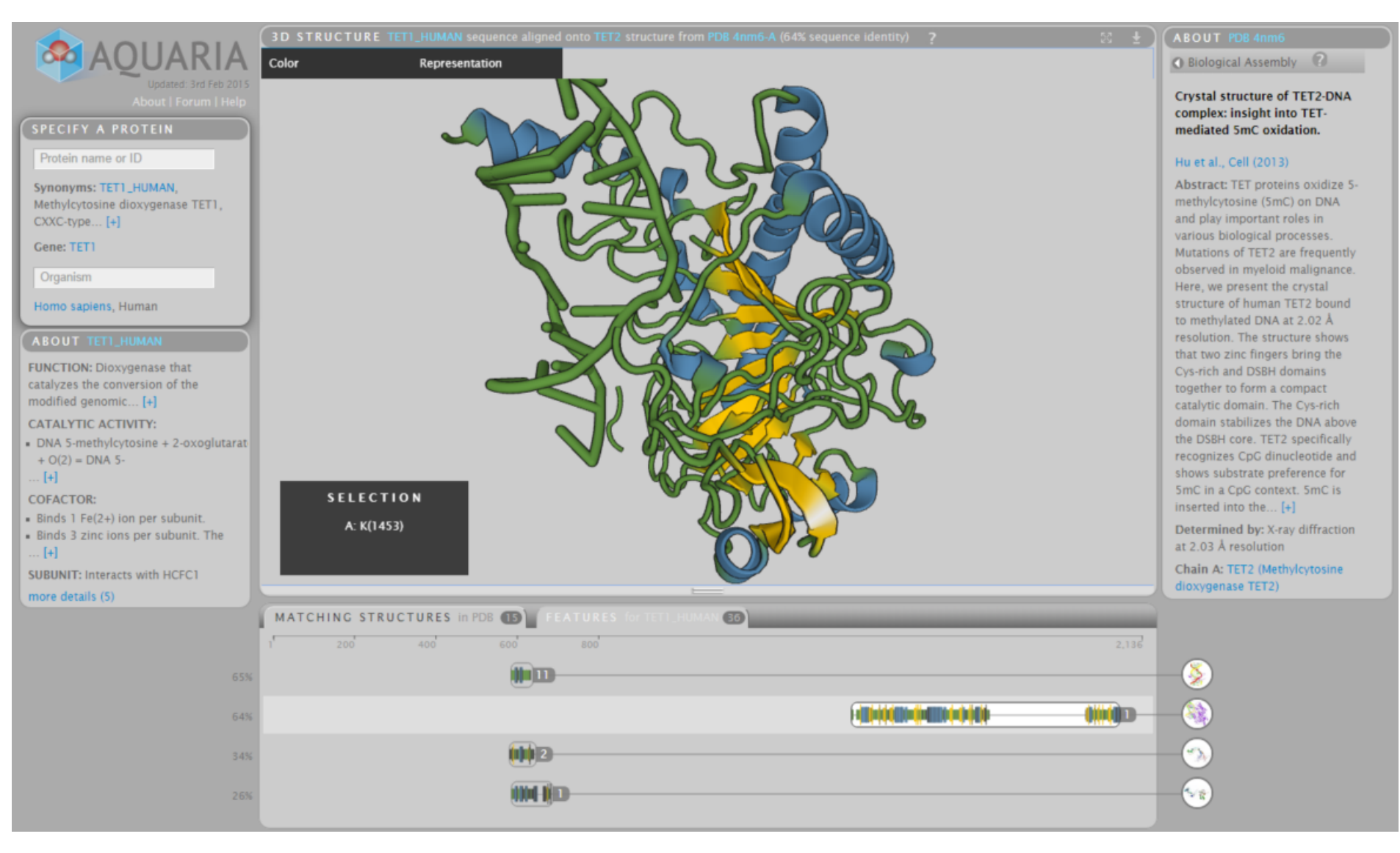

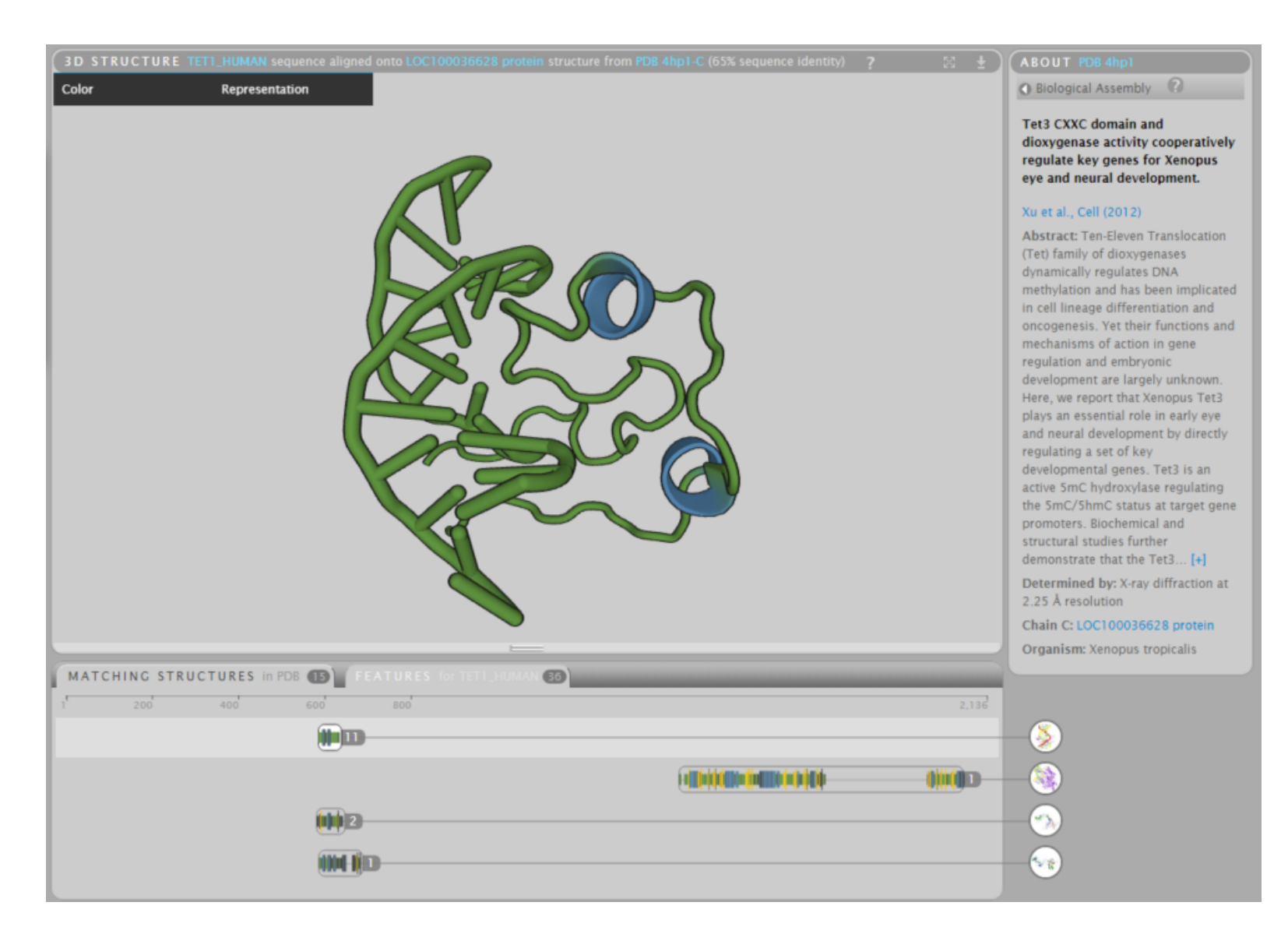

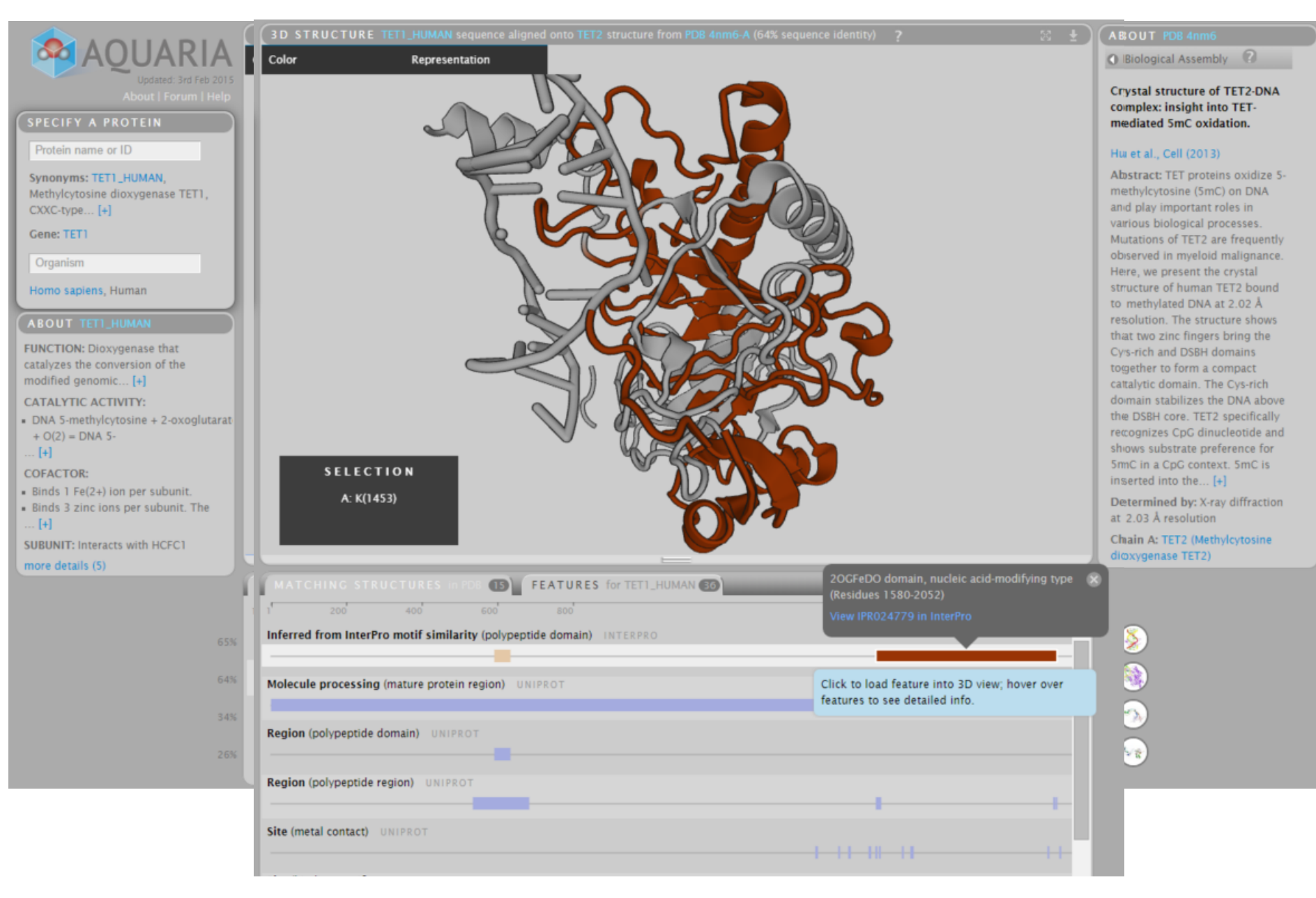

# **Exercise 1/4**

#### **Starting aquaria**

(May require a Java update)

Works best in Firefox (in Chrome with reduced functionality)

Open Firefox mit JRE (from ZDV)

Go to http://aquaria.ws

Run an example. If JAVA blocked unblock it at the plugin icon

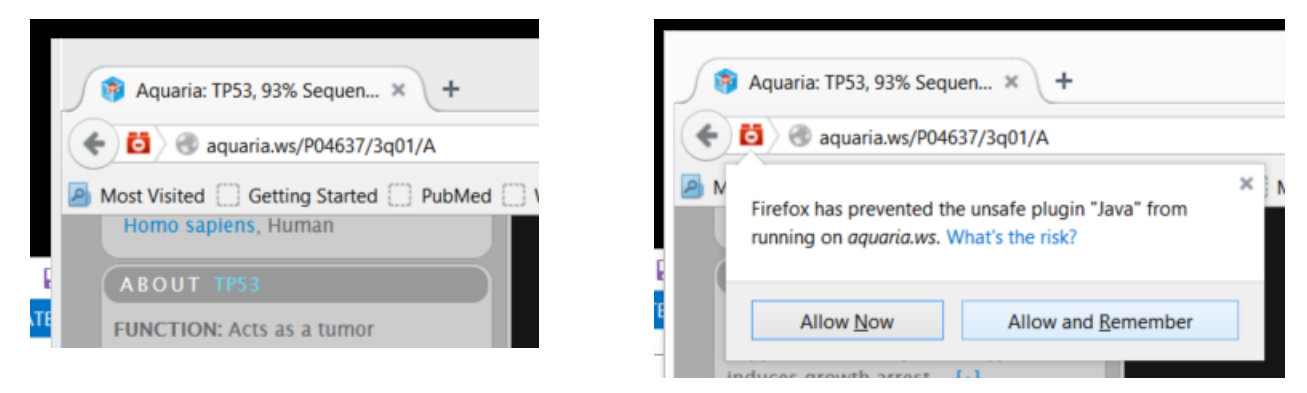

# **Exercise 1/4**

#### **Starting aquaria**

Note that aquaria.ws requires that **two** java plug-ins that need to be allowed to run

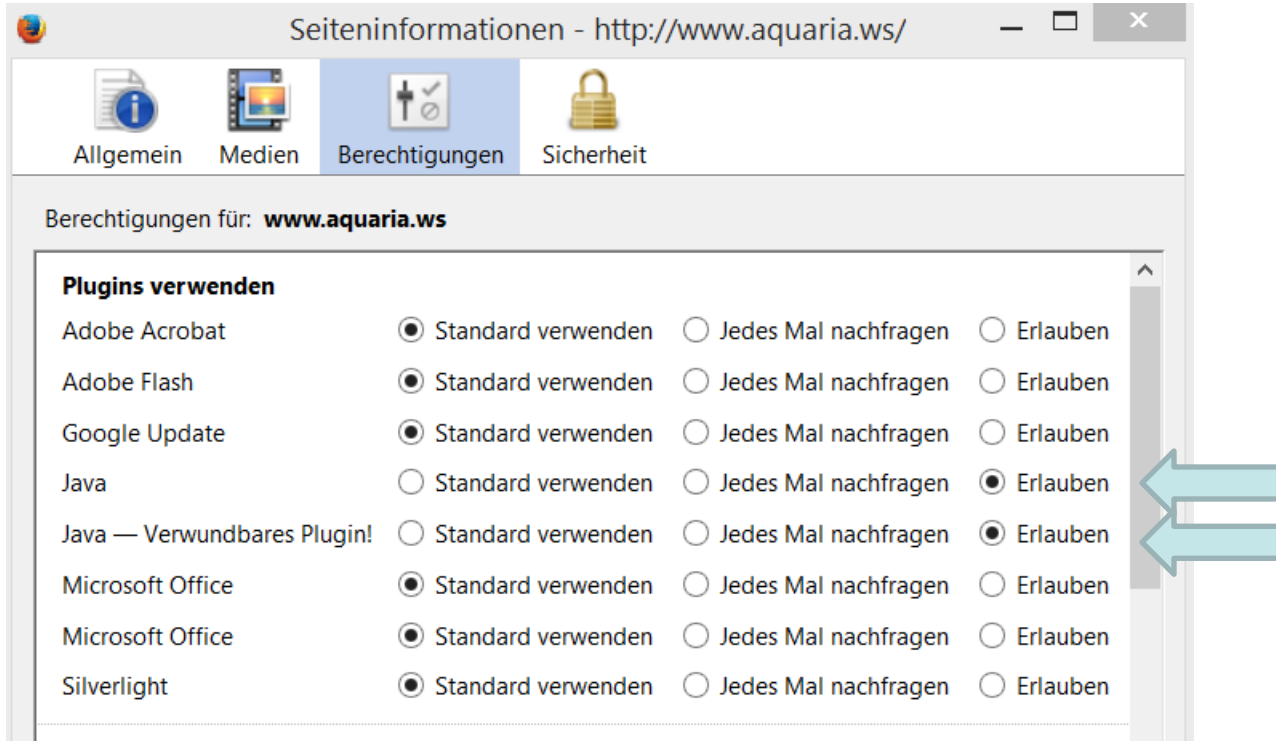

# **Exercise 2/4**

### **Comparing different matches in Myosin X**

You can load a protein by its UniProt ID

Try Myosin X: http://aquaria.ws/Q9HD67/

Zoom in and out using the mouse wheel (or with shift and drag up and down).

Rotate by click and drag

Click on a residue to select. Shift  $+$  Click selects a range. Esc clears the selection.

Double click on a residue centers the molecule on it.

Right click and drag moves the molecule laterally

Compare the different hits with domain annotations using the feature view

### **Exercise 3/4 Comparing different matches in the human MR**

Type NR3C2 in protein name (human mineralocorticoid receptor) Note and compare the multiple hits.

Which proteins are those?

What do they match in the human mineralocorticoid receptor?

(Use the Features view)

The further down the less similar are the proteins compared. This is represented by a darker color.

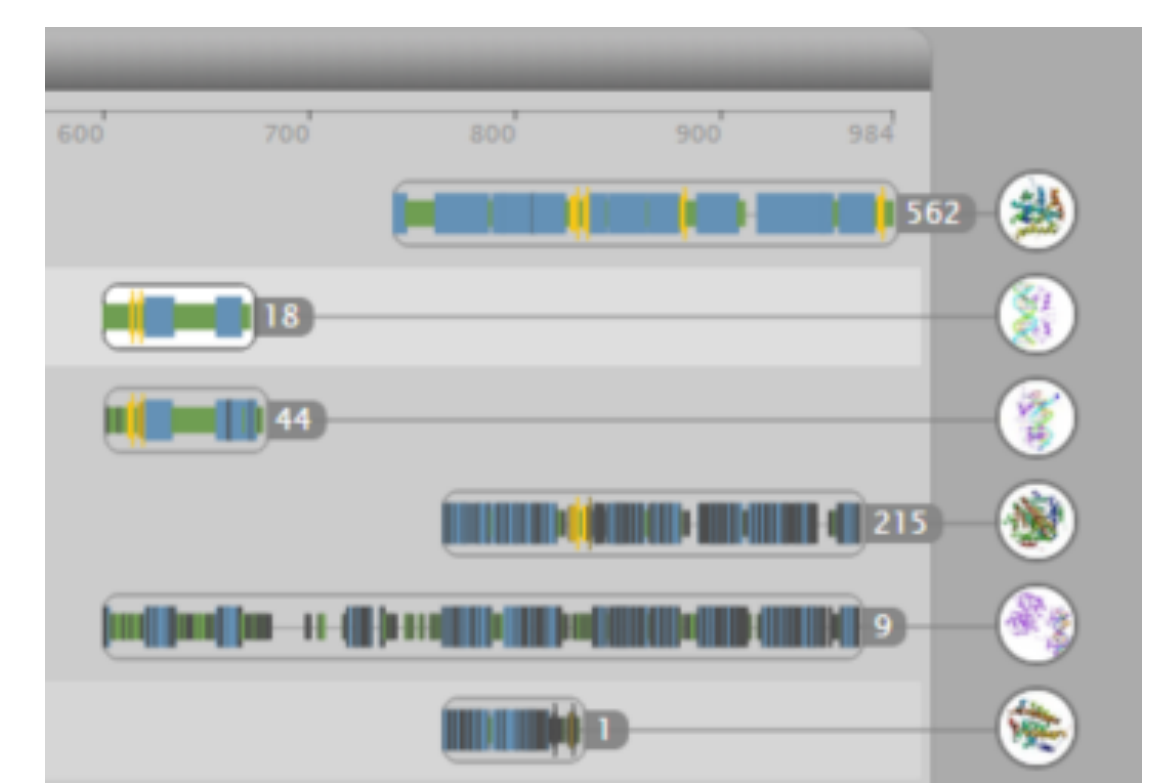

### **Effect of mutations**

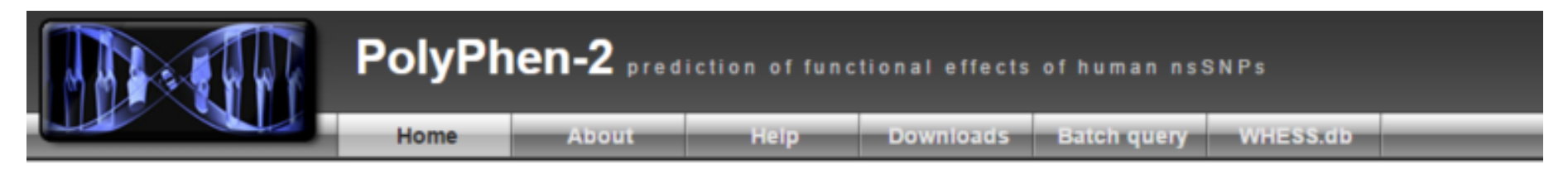

PolyPhen-2 (Polymorphism Phenotyping v2) is a tool which predicts possible impact of an amino acid substitution on the structure and function of a human protein using straightforward physical and comparative considerations. Please, use the form below to submit your query.

15-Feb-2012: PolyPhen-2 server has been updated to utilize version 2.2.2 of the software, protein sequences from UniProtKB/UniRef100 Release 2011 12 (14-Dec-2011), structures from PDB/DSSP Snapshot 03-Jan-2012 (78,304 entries) and UCSC MultiZ multiple alignments of 45 vertebrate genomes with hg19/GRCh37 human genome (08-Oct-2009)

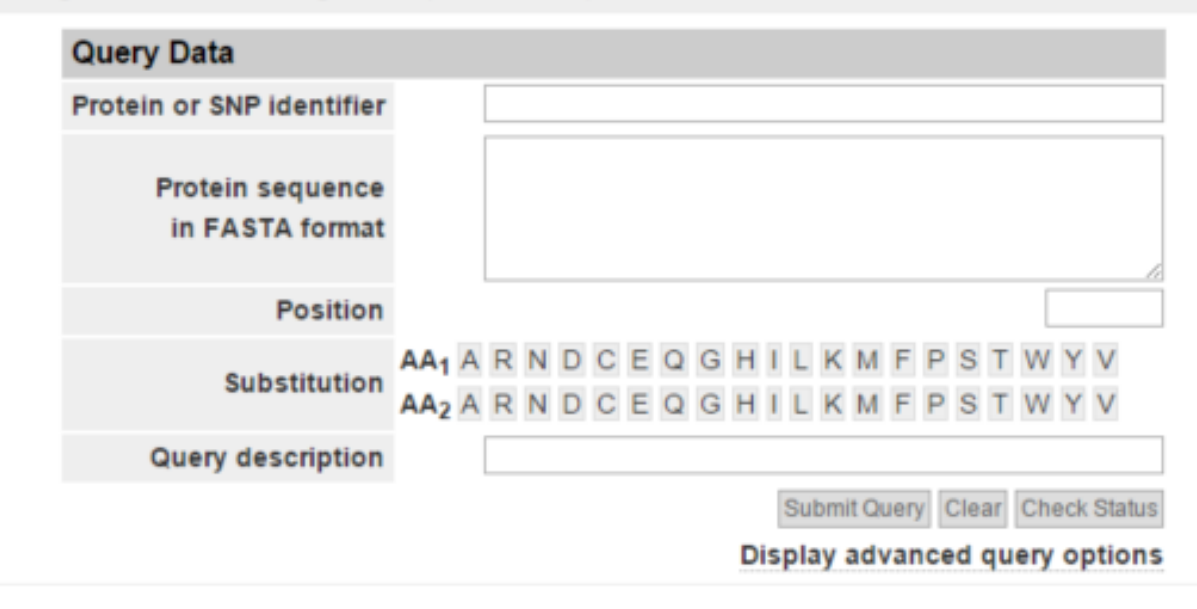

http://genetics.bwh.harvard.edu/pph2/

### **Training**

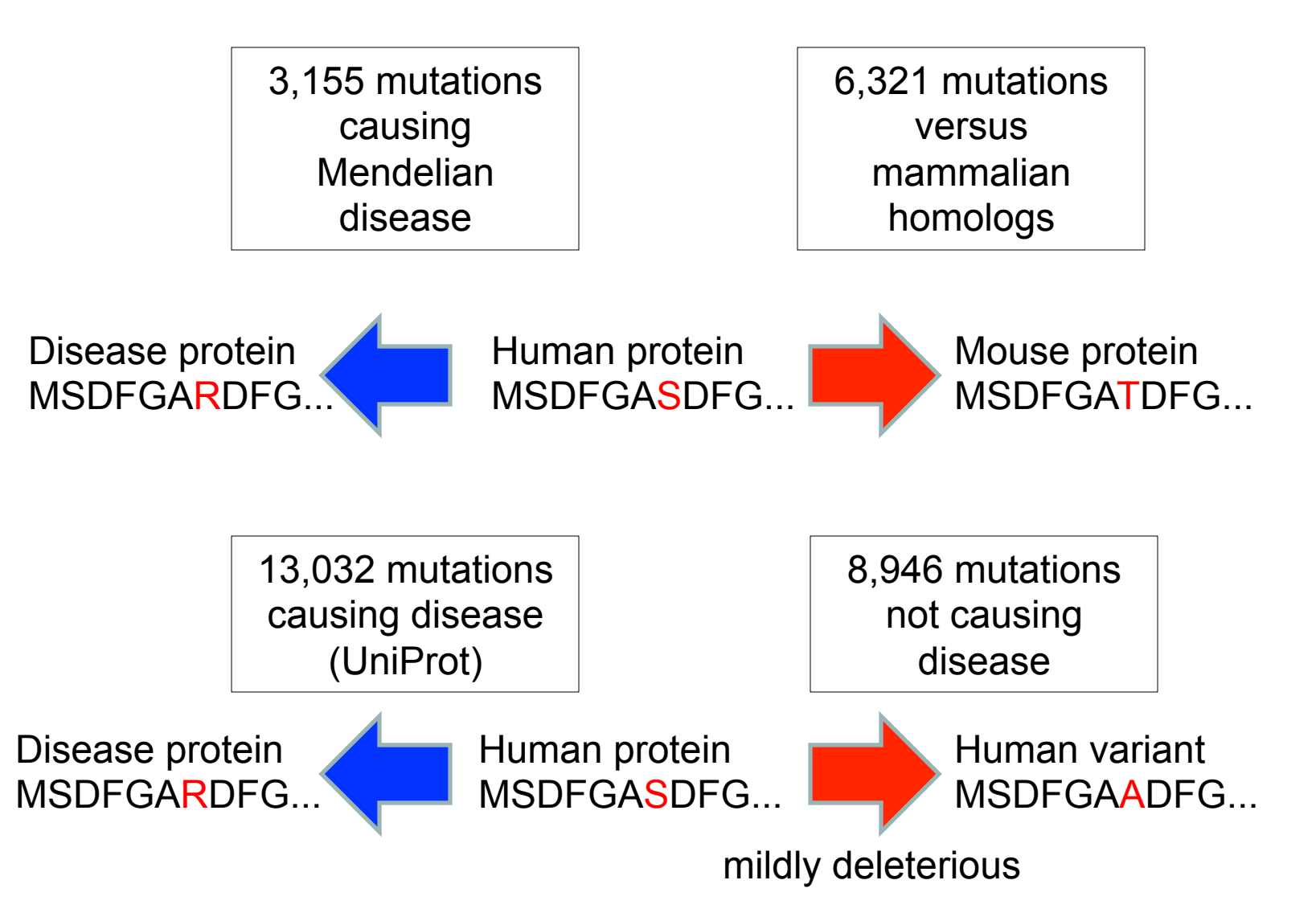

### PSIC Score

Likelihood of an amino acid to occupy a specific position in the protein sequence given the pattern of amino acid substitutions observed in the multiple sequence alignment

Reference EGKL<mark>QVQQG</mark>TGRFISR DGNLHVNQGMGRFIPR DGNLHVNKGMGRFIPR DGNISVSKGMGRFIPR DGNISVSKGMGRFIPR EGTLHTTEGSGRFISR EGTLHATEGSGRYIPR DGNLHVTEGSGRYIPR DGTLHVTEGSGRYIPR DGTLHVTEGSGRYIPR DGTLHVTEGSGRYIPR DGNLHVSQGSGRFVPR DGNLFVTEGSGRFVPR DGKMFVTPGAGRFVPR DGNLLVTPGAGRFIPR DGNLLVTPGAGRFIPR DGTLSVMEGSGRFIPR DGNLHATSGTGRFIPC Homologs Low score High score

### Usage

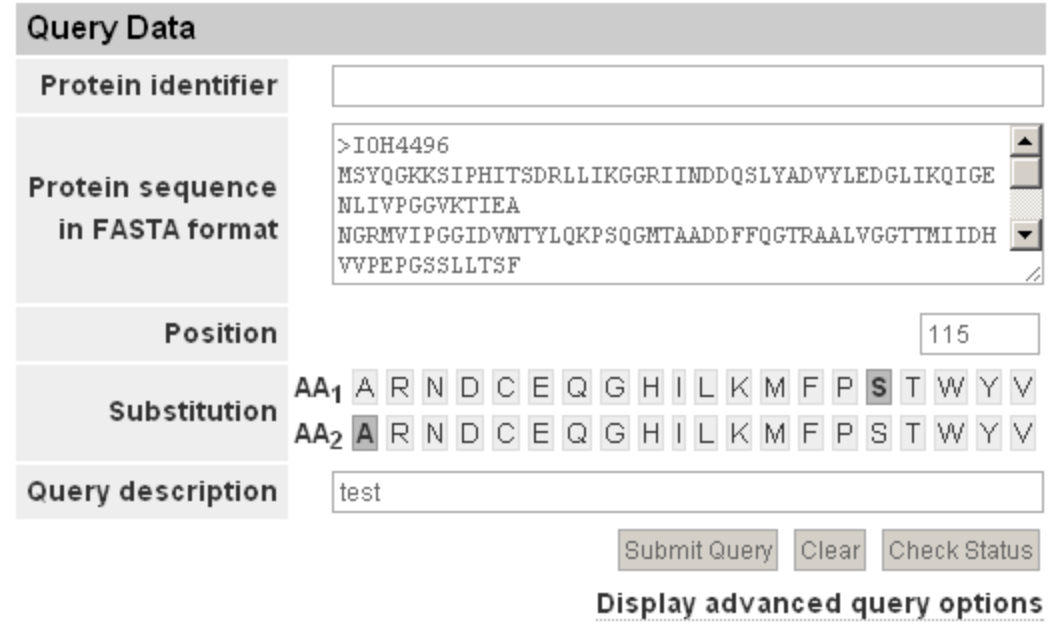

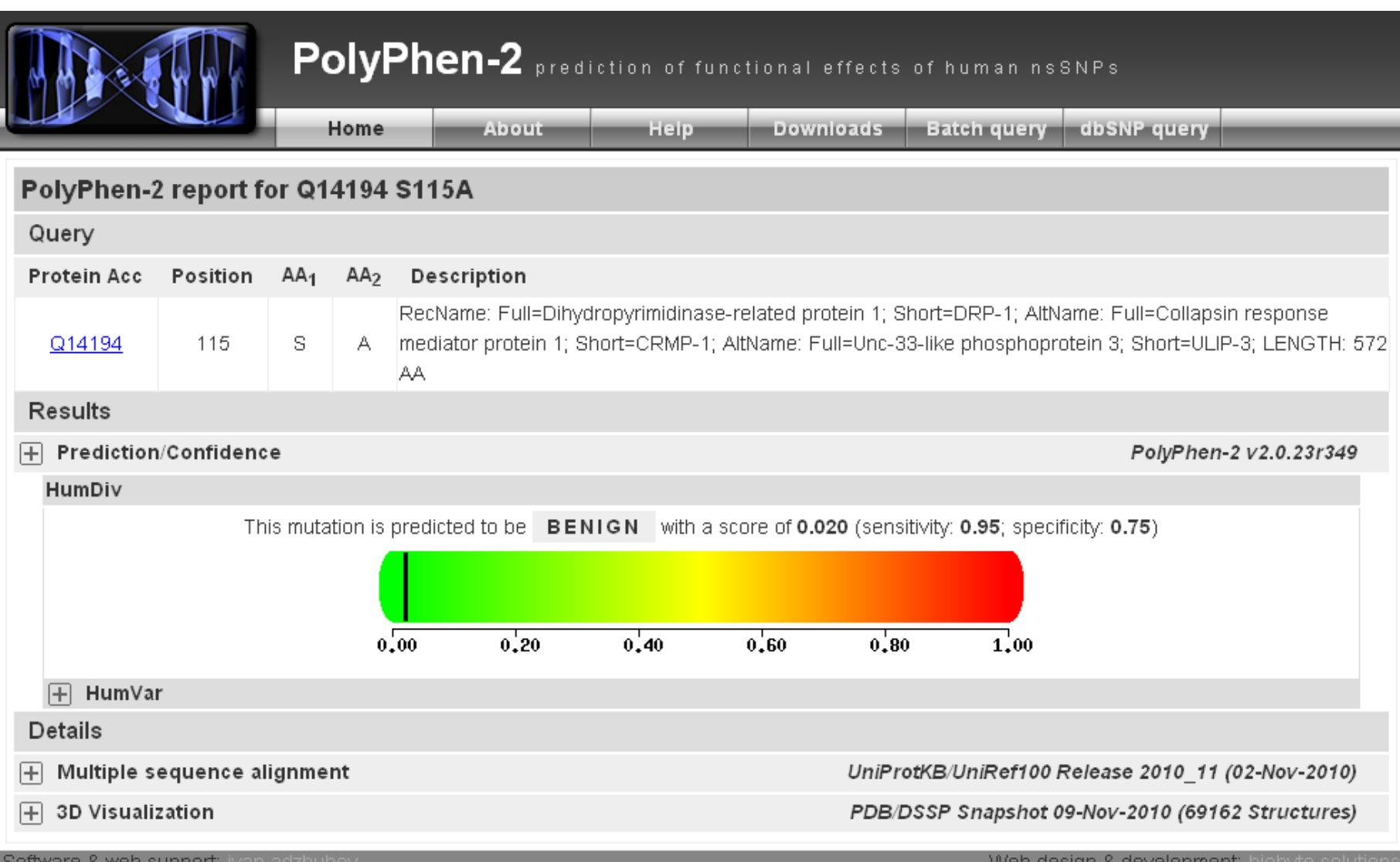

#### Multiple sequence alignment  $\overline{\phantom{0}}$

#### UniProtKB/UniRef100 Release 2010\_11 (02-Nov-2010)

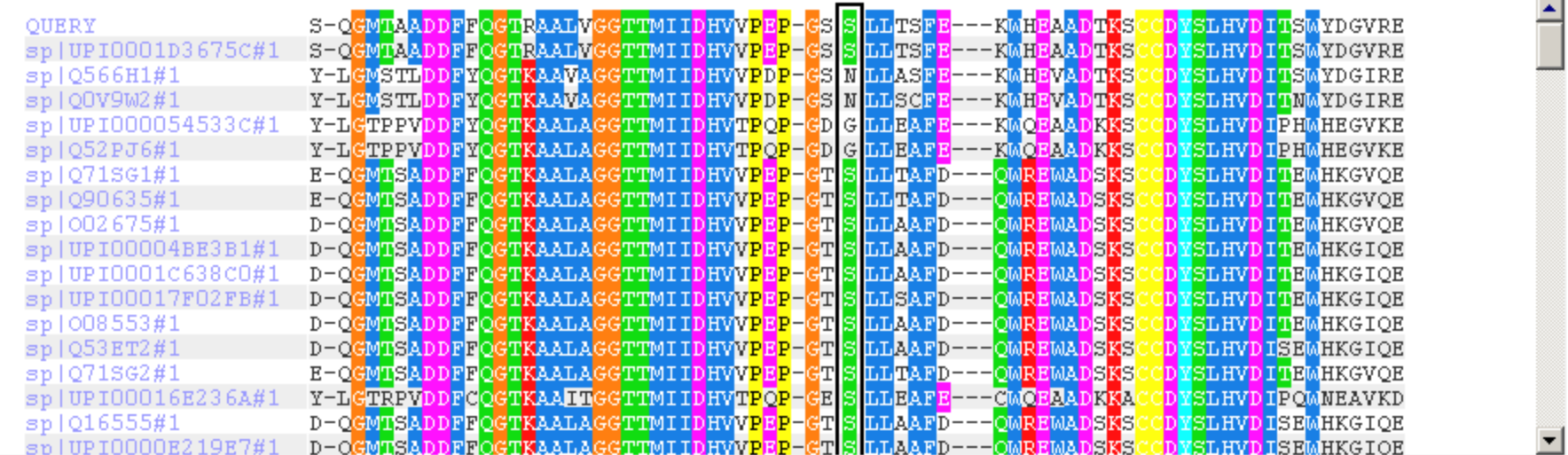

3D Visualization

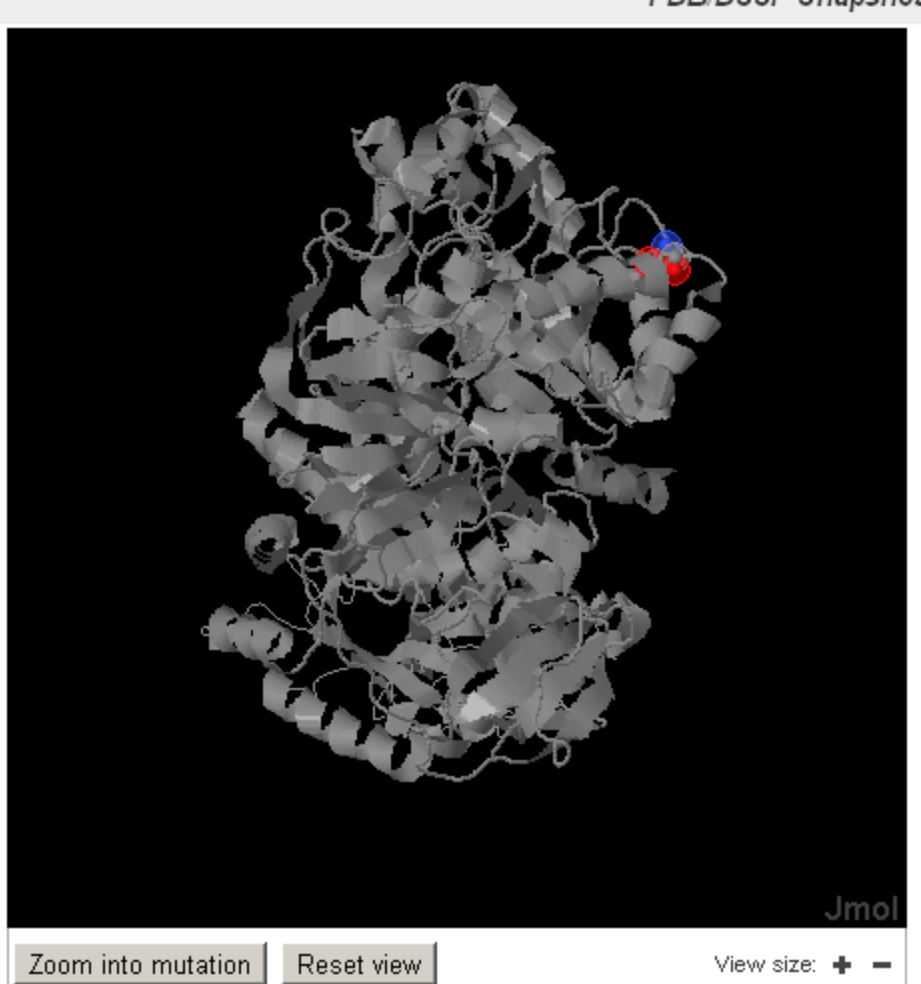

PDB/DSSP Snapshot 09-Nov-2010 (69162 Structures)

EntryID: 1KCX ChainID: B Residue: Ser115 **Identity: 97.1%** Overlap: 83.2% (476 aa)

### **Exercise 4/4 Study the effect of mutants with Polyphen2**

•Let's see if you can design a damaging and a benign mutation for human myosin X (open in chimera PDB 3PZD to view and select candidate mutations; pick from chain A).

•Go to the Polyphen2 home page: http://genetics.bwh.harvard.edu/pph2/

•Type the UniProt id of the protein sequence "Q9HD67" in the Protein Identifier window. Type the position of your candidate for a damaging mutation. Select in AA1 the type of amino acid at that position. Now, select an amino acid to mutate to. May be try one with a large side chain, or if the wild type one was hydrophobic, try a hydrophilic one. Be nasty! Then hit Submit Query.

What result did you get? Is it close to one?

•Try your benign mutation in the same way. This time may be choose to mutate to a similar residue to the wild type one. Be gentle! Then hit Submit Query. What result did you get? Is it close to zero?